# Model: UT-930 (Wireless zigbee transfer RS232/485/422)

# **Product Operating Instructions**

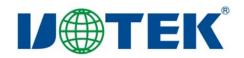

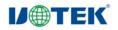

# **I. Applications**

Small data size (within 100 characters) transmission. Sending and receiving interval is above 100ms.

# **II.** Test Steps

Modify the UT-930 parameters with serial port debuger.

Set the UT-930 equipment connecting with PC as the central node and other equipment as transitroute node. The wireless frequency point and network ID of the central node and transitroute node must be the same. (The configuration method is as indicated below) Connect UT-930 equipment with PC (confirm that the interface is selected correctly).

# **III.** Configuration Method

1. Enter into the light disk and open the serial port debugging software.

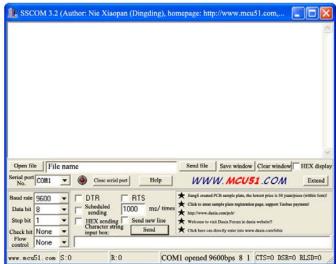

After the settings of serial port debugging software, press CFG button for 3-5 seconds and then the following interface will show (different software version will have different interfaces)

| 1 SSCOM 3.2 (Author: Nie Xiaopan (Dingding), hor              | nepage: http     | ://www.mcu                            | 51.com,                                            |                                                                                                    |
|---------------------------------------------------------------|------------------|---------------------------------------|----------------------------------------------------|----------------------------------------------------------------------------------------------------|
| Ver: 4.4—00<br>Please Select Language<br>1.Chinese 2. English |                  |                                       |                                                    | <                                                                                                    |
| Please input safety code: SHUNCOM                             |                  |                                       |                                                    |                                                                                                    |
|                                                               |                  |                                       |                                                    |                                                                                                    |
|                                                               |                  |                                       |                                                    |                                                                                                    |
|                                                               |                  |                                       |                                                    |                                                                                                    |
|                                                               |                  |                                       |                                                    |                                                                                                    |
|                                                               |                  |                                       |                                                    |                                                                                                    |
| 0                                                             | Send file        | 1                                     |                                                    | <u></u>                                                                                                    |
| Open file File name                                           |                  | Save window                           | ·                                                  | HEX display                                                                                                    |
| Serial port COM1  Close serial port Help                      | ww               | W. MCU5                               | 1.COM                                              | Extend                                                                                                    |
| Data hit 9 - Scheduled 1000 ms/ times                         |                  | ample plate registration              | owest price is 50 yuan/p<br>page, support Taobao p | South States and States and State |
| Stop bit 1 THEX sending Send new line                         |                  | ia com/pen/<br>it Daxia Forum in daxi | a website!!                                        |                                                                                                    |
| Flow Mana                                                     | ★ Click here can | firectly enter into www               | .daxia.com/bibis                                   |                                                                                                    |
|                                                               | [1 opened 3      | 8400bns 8 1                           | CTS=0 DSR=0                                        | RISD=0                                                                                                    |

After selecting the language, there will be the prompt as please input safety code and the safety code is SHUNCOM

After the settings, press E to display module properties. If you need to modify parameters, select

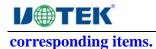

| A SSCOM 3.2 (Author: Nie Xiaopan (Dingding), ho                 | mepage: http                              | ://www.mcu51.com,                                                                                                    |                                                                                                    |
|-----------------------------------------------------------------|-------------------------------------------|----------------------------------------------------------------------------------------------------|----------------------------------------------------------------------------------------------------|
| 6. Wireless frequency point 7. Address coding 8. Se             | ode type<br>ending mode<br>onfiguration d | 4. Network type 5. Netv<br>9. Baud rate A Chee<br>display F. Data source addr                                                                                                    | k                                                                                                    |
| Open file File name                                             | Send file                                 | Save window Clear window                                                                                                    | HEX display                                                                                                    |
| Serial port COM1  Close serial port Help                        | www                                       | N. MCU51.COM                                                                                                    | Extend                                                                                                    |
| Baud rate 38400  Data bit 8 Scheduled Stop bit 1 Check bit None | Click to enter as<br>thttp://www.daxi     | CB sample plate, the lowest price is 50 yuan/pi<br>mple plate registration page, support Taobao pa<br>ia.com/pcb/<br>it Daxia Forum in daxia website!!<br>firetly enter into www.daxia.com/bibis | and the providence of the second second second second second second second second second second second second s |
| Flow control None                                               |                                           |                                                                                                    |                                                                                                    |

### Cautions

If you press CFG for 3-5 seconds, the PWR light will be normally on. The NET light and ALM light will be flashed at the same time which indicates that it has already entered into configuration status. If the above interface doesn't show in the serial port debugging software, then:

(i) Confirm the equipment port is selected correctly.

(ii) Confirm the serial port is selected correctly.

(iii) Confirm the 232, 485 and 422 wiring is wired correctly. 485 and 422 wire shall not be connected reversely.

(iv) Corresponding serial port should be selected for serial port debugging software.

# **IV. How to Connect**

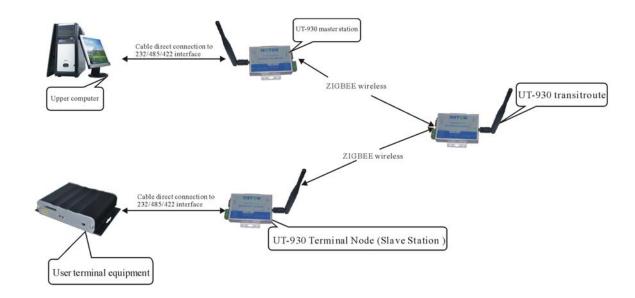

# **Equipment Connection Diagram**

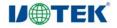

# **V. Configuration Scheme**

Note: communication among modules. The network ID and wireless frequency point must be the same. The address coding, baud rate, check bit and data bit must be the same with those in the user terminal equipment.

Node address: the address of central master station is fixed to be 0000 and the address of transitroute and terminal node can be randomly set between 0001 to FFFF.

#### 1. Transparent transmission

The sending mode of central master station is broadcasting and that of slave station is master and slave which can increase data sending efficiency.

No output of data source address.

#### Master station:

Slave station:

| SHUNCOM Z-BEE CONFI           | G:                               |                                | SHUNC     |
|-------------------------------|----------------------------------|--------------------------------|-----------|
| Node address: 0000            |                                  |                                | Node ad   |
| Node name: utek Star Ne       | twork                            |                                | Node na   |
| Network ID: 01                |                                  |                                | Network   |
| Wireless frequency point: 04  | Ļ                                |                                | Network   |
| Address coding: HEX           |                                  |                                | Wireless  |
| Sending mode: broadcasting    |                                  |                                | Address   |
| Baud rate: 9600               |                                  |                                | Sending   |
| Check: None                   |                                  |                                | Baud rat  |
| Data bit: 8+0+1               |                                  |                                | Check: N  |
| Data source address: no outp  | out                              |                                | Data bit: |
| Please select setting paramet | ers:                             |                                | Data sou  |
| 1. Node address               | 2. Node name                     | <ol><li>Node type</li></ol>    | Please se |
| 4. Network type 5. Network    | etwork ID                        |                                | 1. Node   |
| 6. Wireless frequency point   | <ol><li>Address coding</li></ol> | <ol><li>Sending mode</li></ol> | 4. Netwo  |
| 9. Baud rate A Che            | ck                               |                                | 6. Wirele |
| B Data bit                    | D Equipment rest                 | art E. Configuration           | 9. Baud   |
| display F. Data source add    | dress                            |                                | B Data    |
| SHUNCOM>                      |                                  |                                | display   |
|                               |                                  |                                |           |

COM Z-BEE CONFIG: ddress: CA92 ame: utek Node type: transitroute k type: Star Network k ID: 01 ss frequency point: 04 s coding: HEX g mode: broadcasting ate: 9600 None t: 8+0+1 ource address: no output select setting parameters: address 2. Node name 3. Node type 5. Network ID ork type less frequency point 7. Address coding 8. Sending mode rate A Check D Equipment restart E. Configuration bit F. Data source address SHUNCOM>

#### **Examples:**

| ComMaster (Conlast       | ter)1.1 For | Vin2k/1 | (P      |    |      |       |   |           | ComMaster (ConTas          | ter)1.1 Fo               | Vinž | ₽k/XP   |   |        |   |        |   |   |
|--------------------------|-------------|---------|---------|----|------|-------|---|-----------|----------------------------|--------------------------|------|---------|---|--------|---|--------|---|---|
| Debuger                  | Tester      | N       | Ionitor | Fi | lter | Helpe | r |           | Debuger                    | Tester                   | 1    | Monitor | 1 | Filter | 1 | Helper | 1 |   |
| rial port CCM1 👻         |             |         |         |    |      |       |   | ~         | Serial port CCM1 -         | 1236547890               |      |         |   |        |   |        |   |   |
| ad rate 9600 -           |             |         |         |    |      |       |   |           | Buad rate 9600 -           | 1236547890               |      |         |   |        |   |        |   |   |
| ata bit 8 🔹              |             |         |         |    |      |       |   |           | Data bit 8 •               | 1236547890               |      |         |   |        |   |        |   |   |
| neck bit MC 💌            |             |         |         |    |      |       |   |           | Check bit 10 -             | 1236547890<br>1236547890 |      |         |   |        |   |        |   |   |
|                          |             |         |         |    |      |       |   |           |                            | 1236547890<br>1236547890 |      |         |   |        |   |        |   |   |
| Advanced                 |             |         |         |    |      |       |   |           | Stop bit 1 •               | 1236547890               |      |         |   |        |   |        |   |   |
| option                   |             |         |         |    |      |       |   |           | option                     | 1236547890<br>1236547890 |      |         |   |        |   |        |   |   |
| Close serial             |             |         |         |    |      |       |   |           | Close serial               | 1236547890<br>1236547890 |      |         |   |        |   |        |   |   |
| port                     |             |         |         |    |      |       |   |           | port                       | 1236547890<br>1236547890 |      |         |   |        |   |        |   |   |
| display Clean display    |             |         |         |    |      |       |   |           | Stop display Clean display | 1236547890               |      |         |   |        |   |        |   |   |
| lexadecimal Re-display   |             |         |         |    |      |       |   |           | Hexadecimal Re-display     | 1236547890<br>1236547890 |      |         |   |        |   |        |   |   |
| lect file Save data      |             |         |         |    |      |       |   |           | Select file Save data      | 1236547890<br>1236547890 |      |         |   |        |   |        |   |   |
| file selected!           |             |         |         |    |      |       |   | 12        | Mc file selected!          | 1236547890               |      |         |   |        |   |        |   |   |
|                          | 1           |         |         |    |      |       |   | <u>09</u> |                            | 1                        |      |         |   |        |   |        |   | _ |
| Send Fexadecimal         | :23456*890  |         |         |    |      |       |   | ~         | Send   Hexadecima          | a                        |      |         |   |        |   |        |   |   |
| Period<br>sending 100 WS |             |         |         |    |      |       |   |           | Period sending 100 WS      |                          |      |         |   |        |   |        |   |   |
| ect fild Send file       |             |         |         |    |      |       |   |           | Select fild Send file      |                          |      |         |   |        |   |        |   |   |
| ile selected!            |             |         |         |    |      |       |   |           | No file selected!          | -                        |      |         |   |        |   |        |   |   |

#### 2. Sent according to target address

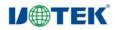

#### UTEK TECHNOLOGY (SHENZHEN) CO., LTD.

The sending mode of both master station and slave station is master-slave. The slave address must be added in front of the data sent by the master station while the address is not required for the data sent by the slave station. No output of data source address.

#### Master station:

#### **Slave station:**

| SHUNCOM Z-BEE CONFIG:                                         | SHUNCOM Z-BEE CONFIG:                                         |
|---------------------------------------------------------------|---------------------------------------------------------------|
| Node address: 0000                                            | Node address: BCA8                                            |
| Node name: utek Node type: transitroute                       | Node name: utek Node type: transitroute                       |
| Network type: Star Network                                    | Network type: Star Network                                    |
| Network ID: 01                                                | Network ID: 01                                                |
| Wireless frequency point: 04                                  | Wireless frequency point: 04                                  |
| Address coding: HEX                                           | Address coding: HEX                                           |
| Sending mode: master-slave                                    | Sending mode: master-slave                                    |
| Baud rate: 9600                                               | Baud rate: 9600                                               |
| Check: None                                                   | Check: None                                                   |
| Data bit: 8+0+1                                               | Data bit: 8+0+1                                               |
| Data source address: no output                                | Data source address: no output                                |
| Please select setting parameters:                             | Please select setting parameters:                             |
| 1. Node address 2. Node name 3. Node type                     | 1. Node address 2. Node name 3. Node type                     |
| 4. Network type 5. Network ID                                 | 4. Network type 5. Network ID                                 |
| 6. Wireless frequency point 7. Address coding 8. Sending mode | 6. Wireless frequency point 7. Address coding 8. Sending mode |
| 9. Baud rate A Check                                          | 9. Baud rate A Check                                          |
| B Data bit D Equipment restart E. Configuration               | B Data bit D Equipment restart E. Configuration               |
| display F. Data source address                                | display F. Data source address                                |
| SHUNCOM>                                                      | SHUNCOM>                                                      |

#### **Examples:**

| Sent by master station:                                                                                                    | Received by slave station:                                                                                                    |
|----------------------------------------------------------------------------------------------------|----------------------------------------------------------------------------------------------------|
| ComMaster(ComMaster)1.1 For Win2k/XP                                                                                                    | 🔀 😓 ComiMaster(ComMaster)1. 1 For Vin2k/XP                                                                                                    |
| Debuger   Tester   Monitor   Filter   Helper                                                                                                    | Debuger Tester Monitor Filter Helper                                                                                                    |
| Serial port<br>Buad rate 9600<br>Data bit 8<br>Check bit R0<br>Stop bit 1<br>Close serial<br>port<br>Stop display Clean display<br>Henadecimal Re-display<br>Select file Save data<br>Bc file selez:eci                                                                                                    | Serial port       1232547890         Buad rate 9600       1232547890         Data bit 8       1232547890         1232547890       1232547890         1232547890       1232547890         1232547890       1232547890         1232547890       1232547890         1232547890       1232547890         1232547890       1232547890         1232547890       1232547890         1232547890       1232547890         1232547890       1232547890         1232547890       1232547890         1232547890       1232547890         1232547890       1232547890         1232547890       1232547890         1232547890       1232547890         1232547890       1232547890         1232547890       1232547890         1232547890       1232547890         1232547890       1232547890         1232547890       1232547890         1232547890       1232547890         1232547890       1232547890         1232547890       1232547890         1232547890       1232547890         1232547890       1232547890         1232547890       1232547890         1232547890 |
| Send Headcoins<br>Period<br>Sending 100 WS<br>Select file selectal!<br>372 KTS ICE CTS II CD No signal Priming Check Sent out Receive out 115: 883<br>Recount Priming Check Sent out Receive out 115: 883<br>Recount Priming Check Sent out Receive out Receive out Recei | Send Hexadecimal<br>Period<br>sending 100 WS<br>Select file Send file<br>No file select 21<br>TE KTS 105F CTS LT CD No signal Priming Check Sent out. Receive out TX: 0<br>KT 258 Recount Operating Exit                                                                                                    |

In this mode, only the slave station can receive data. As a result, when the user terminal equipment can't distinguish which equipment the data will be sent to, this mode may be adopted. The UT-930 terminal node is used to distinguish data receiver.

#### 3. Point to point transmission

The sending mode of both master and slave modes is point to point. The target address must be added in the front of all sent data.

No output of data source address.

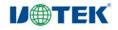

#### **Master station:**

| SHUNCOM Z-BEE CONFIG            |                   |                             |
|---------------------------------|-------------------|-----------------------------|
| Node address: 0000              | •                 |                             |
| Node name: utek Node typ        | e transitroute    |                             |
| Network type: Star Network      | e. transitioute   |                             |
| Network ID: 01                  |                   |                             |
|                                 |                   |                             |
| Wireless frequency point: 04    |                   |                             |
| Address coding: HEX             |                   |                             |
| Sending mode: point to point    |                   |                             |
| Baud rate: 9600                 |                   |                             |
| Check: None                     |                   |                             |
| Data bit: 8+0+1                 |                   |                             |
| Data source address: no output  | t                 |                             |
| Please select setting parameter | rs:               |                             |
| 1. Node address                 | 2. Node name      | <ol><li>Node type</li></ol> |
| 4. Network type 5. Net          | work ID           |                             |
| 6. Wireless frequency point     | 7. Address coding | 8. Sending mode             |
| 9. Baud rate A Check            | k                 | 0                           |
| B Data bit                      | D Equipment rest  | art E. Configuration        |
| display F. Data source add      | 1 1               | U                           |
| SHUNCOM>                        |                   |                             |
|                                 |                   |                             |

#### Slave station:

| SHUNCOM Z-BEE CONFIG:                                         |
|---------------------------------------------------------------|
|                                                               |
| Node address: BCA8                                            |
| Node name: utek Node type: transitroute                       |
| Network type: Star Network                                    |
| Network ID: 01                                                |
| Wireless frequency point: 04                                  |
| Address coding: HEX                                           |
| Sending mode: point to point                                  |
| Baud rate: 9600                                               |
| Check: None                                                   |
| Data bit: 8+0+1                                               |
| Data source address: no output                                |
| Please select setting parameters:                             |
| 1. Node address 2. Node name 3. Node type                     |
| 4. Network type 5. Network ID                                 |
| 6. Wireless frequency point 7. Address coding 8. Sending mode |
| 9. Baud rate A Check                                          |
| B Data bit D Equipment restart E. Configuration               |
| display F. Data source address                                |
| SHUNCOM>                                                      |

### **Example:**

Sent by master station:

## Received by slave station:

| t, ComMaster(ComTaster)1.1 For Ψin2k/ΣΡ                                                                                                    |                    | 🔀 🖏 ComMaster(ComMaster) i. i For Vin2k/XP                                                                                                    |
|----------------------------------------------------------------------------------------------------|--------------------|----------------------------------------------------------------------------------------------------|
| Debuger   Tester   Monitor   Filter   Helper                                                                                                    |                    | Debuger   Tester   Monitor   Filter   Helper                                                                                                    |
| Serial port<br>Buad rate<br>900<br>Data bit<br>Check bit<br>NO<br>Stop bit<br>Check bit<br>Data bit<br>Check bit<br>NO<br>Check bit<br>NO<br>Close serial<br>port<br>Close serial<br>port<br>Stop display Clean display<br>Hexademia Re-display<br>Select file Salezzeit<br>Send Hexademia<br>Select file Send file<br>Select file Send file | 8<br>8<br>8        | Serial port       57: 93 01 22 45 67 80 11 22 45 67 80 01 23 15 67 90 01 22 45 67 80 01 23 45 67         Buad rate       9000         Data bit       6         Observation       80 12 34 57 80 11 22 45 77 80 11 22 45 77 80 11 23 45 67 80 11 23 45 77         Data bit       6         Observation       80 12 34 57 80 11 22 45 77 80 11 23 45 77 80 11 23 45 77 80 |
| No file selected!                                                                                                    | 2                  | 30 file selected!                                                                                                    |
| DTE KTS ISF CIS EI CD         No signal Framing<br>error         Check<br>error         Sent out Receive out<br>error         TX: 35327<br>RX: 265         Recount         Operating<br>help                                                                                                    | <sup>ng</sup> Exit | JTE KTS DEF CIS EI CD No signal Framing error Sent out Receive out TX: 238 Recount Account Receive out RX: 25                                                                                                    |

## Sent by slave station:

## Received by master station:

| ComMaster(ComMaster)1.1 For Win2k/XP                                                                                                    | ComMaster(ComTaster)1.1 For Vin2k/XP                                                                                                    |
|----------------------------------------------------------------------------------------------------|----------------------------------------------------------------------------------------------------|
| Debuger Tester Monitor Filter Helper                                                                                                    | ComMaster(Collaster)1.   For Vin2k/XP                                                                                                    |
| Serial port                                                                                                    | Serial port       11       23       45       67       69       01       23       45       67       39       01       22       45       67       69       11       23       45       67       39       01       22       45       67       69       11       23       45       67       39       01       22       45       67       69       11       23       45       67       39       11       23       45       67       39       11       23       45       67       39       11       23       45       67       39       11       23       45       67       39       11       23       45       67       39       11       23       45       67       39       11       23       45       67       39       11       23       45       67       39       11       23       45       67       39       11       23       45       67       39       11       23       45       67       39       11       23       45       67       39       11       23       45       67       39       11       23       45       67       39       11                                                                                                    |
| Send Wensteinal<br>Period 100 WS<br>Select file Send file<br>No file selectal<br>DTE KTS DEF CTS 21 (D) No signal Priming Check Sent out Receive out TX: 33433<br>Recount Priming Check Sent out Receive out TX: 33433<br>Priming Priming Check Sent out Receive out TX: 33433<br>Priming Priming Check Sent out Receive out TX: 33433<br>Priming Priming Check Sent out Receive out TX: 33433<br>Priming Priming Check Sent out Receive out TX: 33433<br>Priming Priming Check Sent out Receive out TX: 33433<br>Priming Priming Priming Check Sent out Receive out TX: 33433<br>Priming Priming Priming Check Sent out Receive out TX: 33433<br>Priming Priming Primin | Send<br>Period<br>Period<br>Select file<br>Select file<br>Select f |

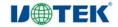

## 4. Output of data source address

Allowable in the sending modes of broadcasting, master-slave and point to point.

Output of master station data source address (select ASCII or HEX as per actual situations), no output in slave station.

#### Master station:

#### Slave station:

| SHUNCOM Z-BEE CONFIG:                                         | SHUNCOM Z-BEE CONFIG:                                         |
|---------------------------------------------------------------|---------------------------------------------------------------|
| Node address: 0000                                            | Node address: BCA8                                            |
| Node name: utek Node type: transitroute                       | Node name: utek Node type: transitroute                       |
| Network type: Star Network                                    | Network type: Star Network                                    |
| Network ID: 01                                                | Network ID: 01                                                |
| Wireless frequency point: 04                                  | Wireless frequency point: 04                                  |
| Address coding: HEX                                           | Address coding: HEX                                           |
| Sending mode: broadcasting                                    | Sending mode: broadcasting                                    |
| Baud rate: 9600                                               | Baud rate: 9600                                               |
| Check: None                                                   | Check: None                                                   |
| Data bit: 8+0+1                                               | Data bit: 8+0+1                                               |
| Data source address: no output                                | Data source address: no output                                |
| Please select setting parameters:                             | Please select setting parameters:                             |
| 1. Node address 2. Node name 3. Node type                     | 1. Node address 2. Node name 3. Node type                     |
| 4. Network type 5. Network ID                                 | 4. Network type 5. Network ID                                 |
| 6. Wireless frequency point 7. Address coding 8. Sending mode | 6. Wireless frequency point 7. Address coding 8. Sending mode |
| 9. Baud rate A Check                                          | 9. Baud rate A Check                                          |
| B Data bit D Equipment restart E. Configuration               | B Data bit D Equipment restart E. Configuration               |
| display F. Data source address                                | display F. Data source address                                |
| SHUNCOM>                                                      | SHUNCOM>                                                      |
|                                                               |                                                               |

## **Example: ASCII output**

| Sent by slave station:                                                                                                    | Received by master station                                                                                                    |
|----------------------------------------------------------------------------------------------------|----------------------------------------------------------------------------------------------------|
| 🎝 ComMaster(ComMaster)1.1 For Vin2k/XP                                                                                                    | ComMaster(ComMaster)1.1 For Vin2k/XP                                                                                                    |
| Debuger Tester Monitor Filter Helper                                                                                                    | Debuger   Tester   Monitor   Filter   Helper                                                                                                    |
| Serial port<br>Buad rate 9600 •<br>Data bit 8 •<br>Check bit % •<br>Stop bit 1 •<br>Advanced<br>Advanced<br>Advanced<br>Option<br>Close serial<br>Stop display Clean display<br>Hecustemat Re-display<br>Select file Save data<br>¥c file salez:eć!                                  | Serial port         57512248670600           Buad rate 9600         57551224867060           Data bit         8           7551224867060         57551224867060           7551224867060         57551224867060           7551224867060         57551224867060           7551224867060         57551224867060           7551224867060         57551224867060           7551224867060         5751224867060           7551224867060         5751224867060           7551224867060         5751224867060           7551224867060         5751224867060           7551224867060         5751224867060           7551224867060         5751224867060           7551224867060         5751224867060           7551224867060         5751224867060           7551224867060         5751224867060           7551224867060         5751224867060           7551224867060         5751224867060           7551224867060         5751224867060           7551224867060         5751224867060           7551224867060         5751224867060           7551224867060         5751224867060           7551224867060         5751224867060           7551224867060         5751224867060           755122486 |
| Send Henaterina<br>Period 100 WS<br>Select file Send file<br>No file selectsel<br>3"Z KT3 EF CTS EI CD No signal Praming Check Sent out Receive out TX: 450<br>Period 100 WS<br>Select file Send file<br>No file selectsel<br>TX: 450<br>Ex: 0<br>Recount Mathematica Operating Exit | Send       Resubcitant         Period       :0C         Select file       Send file         No file select bd!       Check         27E KIS BGF CIS KI CD       No signal Finning<br>engre       Check         Send file       Check         Send file       Engre         KIS BGF CIS KI CD       No signal Finning<br>engre       Check         KIS 10F CIS KI CD       No signal Finning<br>engre       Sent out Receive out<br>Engre       TX: 0                                                                                                    |

The terminal node and user terminal equipment is in one-one correspondence. If the data output by user terminal equipment includes equipment address (i.e. the data can be distinguished from which terminal equipment), the UT-930 master station can be set as no output of data source address, thus forming transparent transmission. On contrary, the UT-930 master station can be set as output of data source address. At this time, the module address will be added in front of the data by receiving terminal to distinguish data source.

#### V. Distance test instructions

- 1. Spacious range of visibility;
- 2. Sunny weather;
- 3. Sufficient power source (DC-12V, above 500mA of supply current)

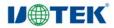

- 4. Terrain clearance 2M;
- 5. Test antenna DT2400-21CM, gain 5DBI;
- 6. Horizontal and vertical positioning of antenna.

#### **Test Diagram**

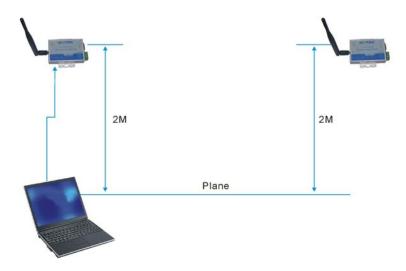

#### 1. Cases influencing transmission distance

1. Unstable power source, insufficient supply voltage or insufficient output current The supply voltage of UT-930 is required to be 9V or above and the output current is above 300mA;

#### 2. Barrier in the middle, non-line of sight

Since the wavelength is short in 2.4G frequency band, basically it's transmitted in straight line with poor penetrability, so the pavement gradient and barrier in the middle will exert great influence on transmission distance (people and trees also may keep out);

#### 3. Not satisfied module positioning

(i) Normally, if the ground clearance is less than 50Cm, the microwave is easy to be absorbed by the ground, so the ground clearance is very important. Our test is made at the height of a normal people.

(ii) The two modules must be at the same horizontal plane and the height fall will influence test distance.

#### 4. Other factors

(i) Weather, normally sunny day is better than rainy days;

(ii) Antenna, horizontally vertical (the antenna is vertical polarization), placed horizontally or slantly will have influence. Different antenna gain leads to different distances. Theoretically, the more the antenna gain, the further the transmission distance;

- (iii) The tester body shield signal sending and receiving;
- (vi) Same frequency interference;
- (v) High-tension cable, mobile base station;
- (vi) Other uncertainties.